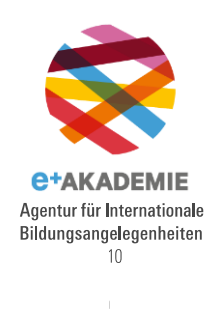

 $20$ 

## Einrichtung EU-Login

Die Einrichtung eines Benutzerkontos für das EU-Login erfolgt über die Webseite:

<https://webgate.ec.europa.eu/cas/eim/external/register.cgi>

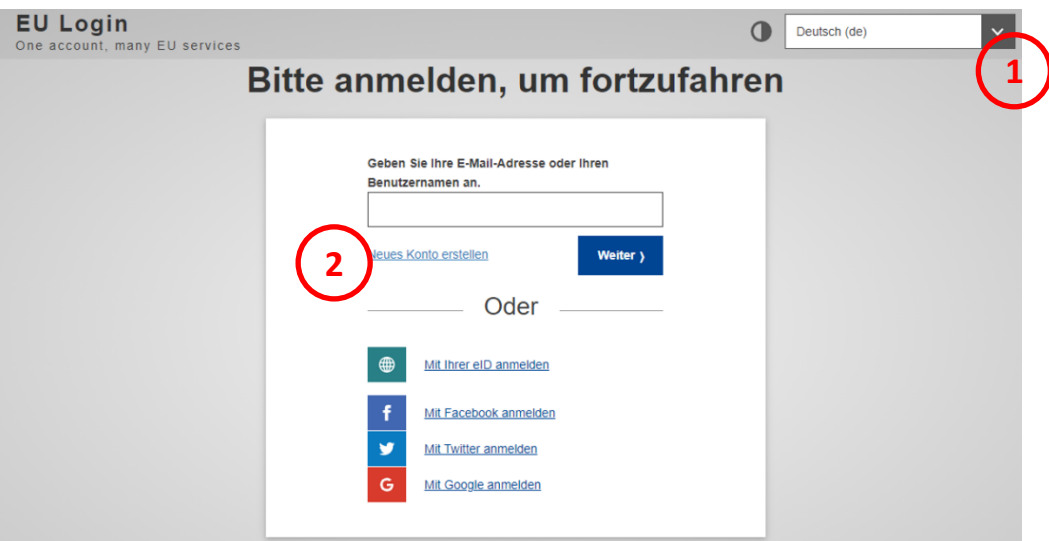

- (1) Wählen Sie Ihre bevorzugte Sprache.
- (2) Klicken Sie auf den Textlink «Neues Konto erstellen».
- (3) Füllen Sie die Pflichtfelder des Formulars aus (3a-3d).
- (4) Wählen Sie die gewünschte Sprache der E-Mail.
- (5) Bestätigen Sie, dass Sie die Datenschutzerklärung gelesen und verstanden haben.
- (6) Klicken Sie dann auf die Schaltfläche «Neues Konto erstellen»

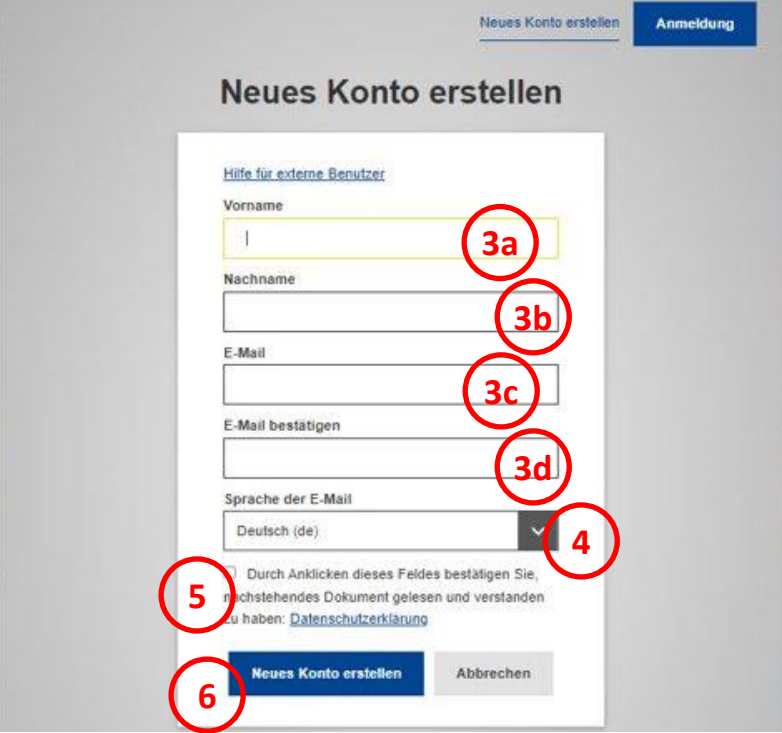

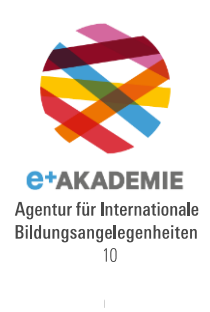

 $20$ 

(7) Sie erhalten per E-Mail eine Bestätigung zur Registrierung. In dieser E-Mail klicken Sie auf den bereitgestellten Link, um die Registrierung abzuschliessen.

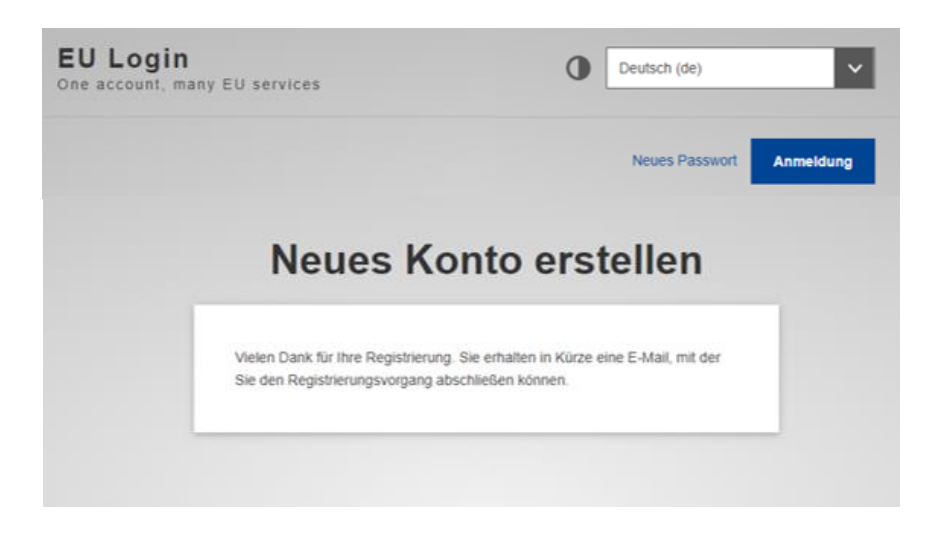

(8) Bitte bewahren Sie die verwendete E-Mail-Adresse und das Passwort sorgfältig zusammen auf; es dient auch als Zugang zu weiteren wichtigen EU-Portalen.